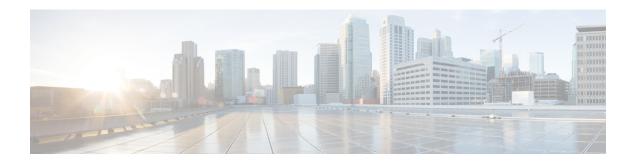

## **Local Route Group Names Setup**

This chapter provides information about local route group names configuration.

For additional information, see topics related to local route group feature in the *Cisco Unified Communications Manager Features and Services Guide*.

- About Local Route Group Names Setup, on page 1
- Local Route Group Names Settings, on page 1

## **About Local Route Group Names Setup**

In Cisco Unified Communications Manager Administration, use the **Call Routing > Route/Hunt > Local Route Group Names** menu path to configure local route group names.

A local route group name is a unique name that you assign to a local route group in the Local Route Group Names window. The Local Route Group Names window allows you to add and configure multiple local route group names that you can customize and associate with route groups for a given device pool.

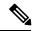

Note

From Cisco Unified Communications Manager Release 10.0(1), a given device pool supports multiple local route groups.

## **Local Route Group Names Settings**

The following table describes the available fields and buttons in the Local Route Group Names window.

**Table 1: Local Route Group Names Settings** 

| Field or Button | Description                                                                                                    |
|-----------------|----------------------------------------------------------------------------------------------------|
| Name            | Enter a unique local route group name in this required field. The name can comprise up to 50 alphanumeric characters and can contain any combination of spaces, periods (.), hyphens (-), and underscores (_).                                                                                                    |
|                 | Note  The Standard Local Route Group entry in the Name field is a default entry. It is populated from pre-10.0(1) release input. This field is editable. It allows you to change the name to a name of your choice.                                                                                                    |
|                 | Note The Device Pool Configuration window under System > Device Pool displays the local route group name entries as labels under Local Route Group Settings.                                                                                                    |
| Description     | (Optional) Enter a description that will help you to distinguish between local route group names. You can change the description if required. The description can comprise up to 100 alphanumeric characters except the following characters: ampersand (&), double quotation marks ("), angle brackets (<>), and percent (%). |

| Field or Button | Description                                                                                                    |                                                                                                    |  |
|-----------------|----------------------------------------------------------------------------------------------------|----------------------------------------------------------------------------------------------------|--|
| Add Row         | Click this button to add new local route group names. This button adds an empty row below the previous row entry. Enter the name and description of the local route group that you want to add to this row. |                                                                                                    |  |
|                 | To delete an existing local route group name, click the <b>Minus Sign</b> (-) button at the right corner of the relevant row. Click <b>Save</b> to confirm the process.                                     |                                                                                                    |  |
|                 | Note                                                                                                    | By default, the <b>Minus Sign (-)</b> button in the first row is inactive.                                                                                                    |  |
|                 | Note                                                                                                    | You can delete an existing local route group name only if it does not have any dependency on any device pool or route list. To delete an existing local route group, you must first find the associated device pools as well as the route lists from the dependency record, disassociate them, and then delete the local route group name. |  |
| Save            | Click this button to save the local route group name entries.                                                                                                    |                                                                                                    |  |

**Local Route Group Names Settings**